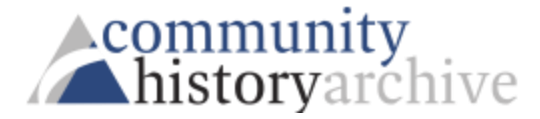

## Searching the Simpson College Digital Archives

- Link on Dunn Library homepage and on the college archives page
- Please note the *Disclaimer & Inclusivity Statement* on homepage
- Search results
	- o words highlighted if found
	- o view pages as originally printed
	- o in order by keyword density in each result -- working on the search engine to include chronological results
- Narrow search
	- o Select a specific title and decade or year
	- o Filters located on the left side of the screen
- Focused searching with any or all titles (examples below)
	- $\circ$  Choose one of the following in the drop-down on the left side of the search bar
		- **All** Simpson College mascot (87 results); Thunder elephant mascot (5)
		- **Exact** mascot (126)
		- **Any** Thunder elephant mascot (394)
	- $\circ$  Add or subtract search boxes to search for additional phrases or to exclude phrases; use + and – on right side of search box
		- search *mascot* with an additional line searching **None** *Thunder* (114)
		- search *mascot* with an additional line searching *Thundercat* (15)
		- search *mascot* with an additional line searching *Rowdy Rooster* (24)
- Tools on screen when viewing a page
	- o TOP: Home, Search results, Clip (after highlighting clip, choose right arrow to complete)
	- o LEFT: Brightness and contrast
	- o ARROWS ON BOTH SIDES: go backward or forward in volume
	- o BOTTOM: download, arrows to occurrences of word or phrase, zoom in/out, rotate, full screen
- Share articles: download, save as PDF, then email